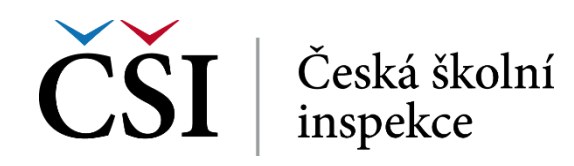

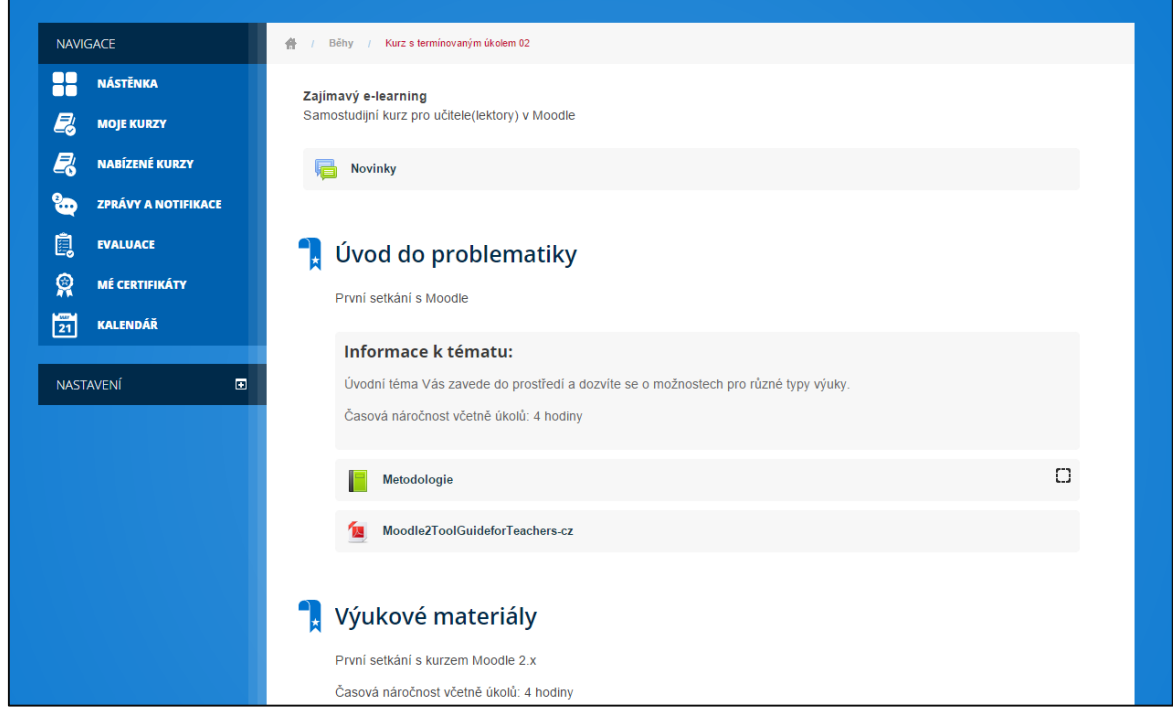

**Obrázek č. 12: Základní podoba kurzu z pohledu studenta**

Na obrázku č. 13 je uvedena domovská stránka (osnova) kurzu v podobě, jak ji vidí student při vstupu do kurzu. K dispozici jsou základní informace o kurzu, Novinky a témata, Úvod do problematiky a Výukové materiály. Tento ukázkový kurz se zabývá výukou pomocí systému InspIS E-LEARNING, texty jsou tedy velmi blízké reálnému používání tohoto systému.

V horní části obrazovky je k dispozici drobečková navigace, která zobrazuje aktuálně studovaný kurz a kliknutím na jeho název se student navrátí na domovskou stránku kurzu.

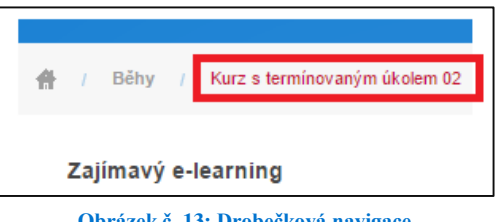

**Obrázek č. 13: Drobečková navigace**

Pokud je struktura kurzu nebo obsah stránky příliš dlouhý, k posunu dolů lze využít postranní posuvník posouvání pro odrolování.

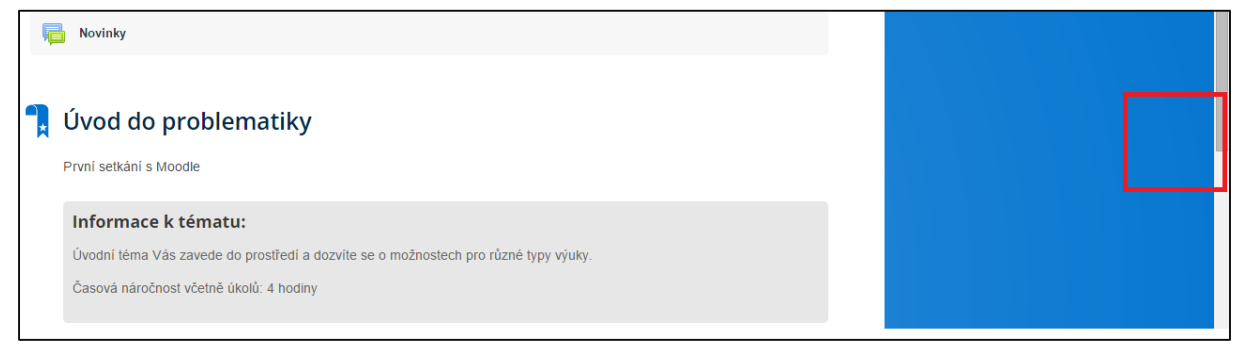

**Obrázek č. 14: Prohlížení kurzu včetně naznačení posunu posuvníkem**

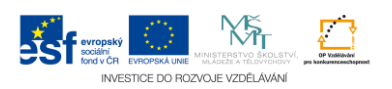